#### Agir au lycée : étape 2

#### **Nettoyer son ordinateur et son Drive**

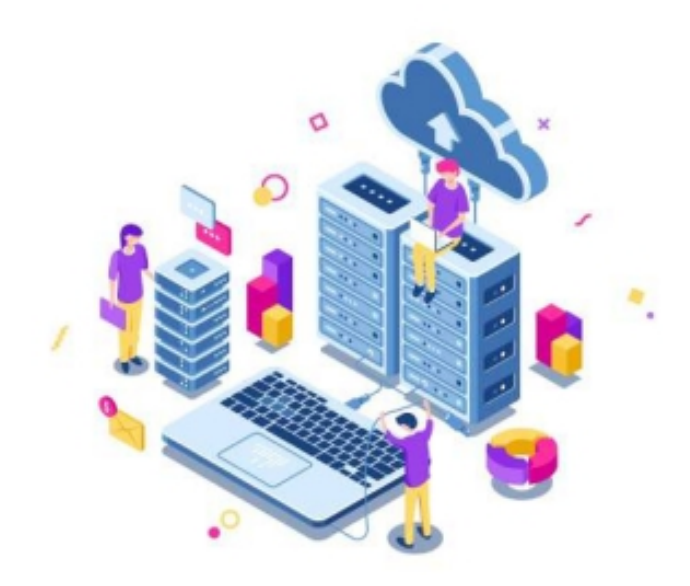

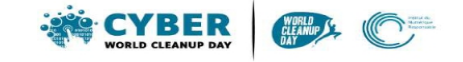

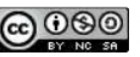

Pas d'Utilisation Commerciale Partage dans les Mêmes Conditions 4.0 International

#### Pourquoi nettoyer son ordinateur ?

- Tout ce qui est enregistré utilise de la mémoire et de la puissance : ralentissement
- Trier, ranger, supprimer pour regagner de la place, de la performance, prolonger la durée de vie
- Empreinte carbone de la fabrication du matériel : 78 %

### Nettoyage, go !

• 1 : Mesurer son impact

Créer un dossier temporaire où vous stockerez tous les fichiers à effacer pour mesurer le poids de ce que l'on va effacer .

#1 Sur votre ordinateur

Sur Windows 10 : Allez dans le menu "Démarrer" > "Paramètres" > "Système" >

"Stockage".

Une liste vous présente l'utilisation de votre espace de stockage par catégorie de fichier.

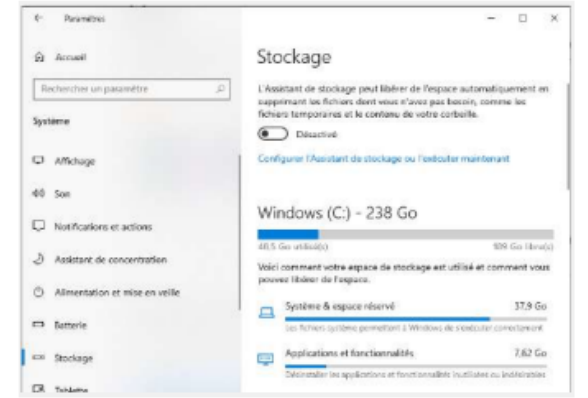

## 1 : Nettoyer les fichiers temporaires

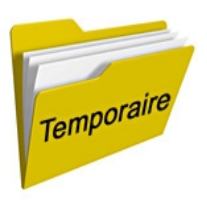

- Pour nettoyer des données temporaires utilisées par des logiciels
- Utiliser bleachbit ou Ccleaner

Au lancement du programme, dirigez vous vers "Système" puis cochez la case "Fichiers Temporaires" et "Programmes de désinstallation". En fonction de votre navigateur (Firefox, Chrome) vous pouvez cocher la case "Cache" et "Optimiser les bases de données".

Une fois votre sélection effectuée, vous pouvez appuyer sur "Prévisualiser" pour avoir un apercu de ce qui va être traité.

Vous n'avez plus qu'à cliquer sur "Nettoyer" pour lancer la procédure.

## 2 : Organiser ses fichiers

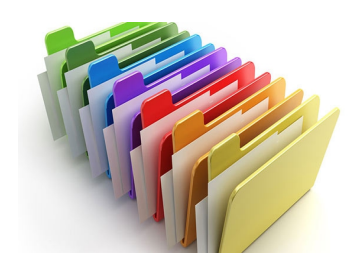

- Identifier les fichiers réellement utiles
- Ouvrir chaque fichier et se demander si il est utile : sinon,
- Direction le dossier de fichiers à supprimer

# 3 : Trier ses photos, vidéos et fichiers audio

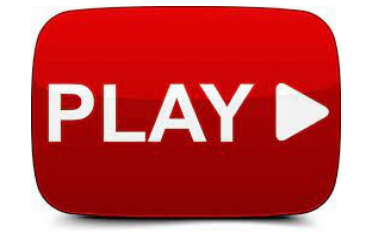

- Les fichiers multimédia (photos, vidéos, audios) peuvent être plus lourds
- Ce qui prend de la place ce sont les doublons, et les fichiers que vous ne consultez plus.
- Identifiez les photos floues, les vidéos ratées.
- Un événement photographié ou filmé plusieurs fois : ne gardez que les meilleurs
- Même chose pour les fichiers audio.

#### 4 : Prendre la mesure

- Analyser les fichiers mis à part : typologie
- Relever le poids total des fichiers à supprimer : clic droit, propriétés
- Supprimer et vider la corbeille !

 $\bullet$ 

### 5 : Aller plus loin

- Nommer précisément ses fichiers pour les trier plus facilement
- Lancer un nettoyage du disque régulièrement
- Ne garder que l'essentiel du cloud, ne pas synchroniser
- Nettoyer les données régulièrement
- Pensez à éteindre son ordinateur, le protéger
- Mettre à jour les applications (économie de ressources, contre les attaques...)
- Réduire les notifications des applications